# Inserting a SIM Card

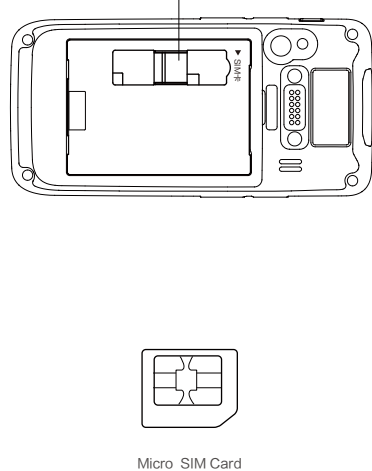

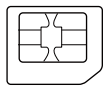

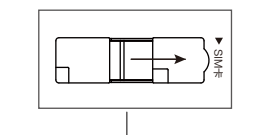

1. Insert a SIM card by following the direction in the figure below.

# Inserting a TF Card

2. Open the card cover upwards and insert a TF card, as shown in the figure below.

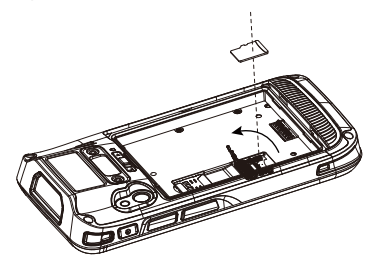

# Inserting a TF Card

3. Close the card cover, as shown in the figure below.

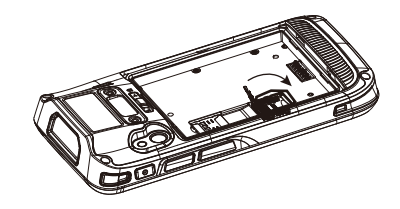

4. Pull back the card cover by following the LOCK direction marked on the card cover.

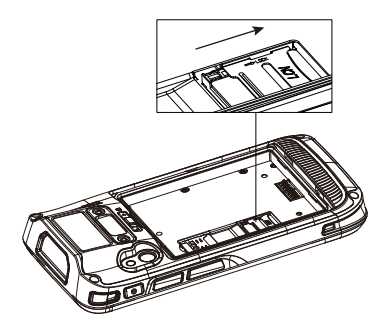

(Note: TF cards, namely Micro SD cards, are applicable to the iData 55HC. After replacing a TF card, restart the iData 55HC.)

# Removing the Battery

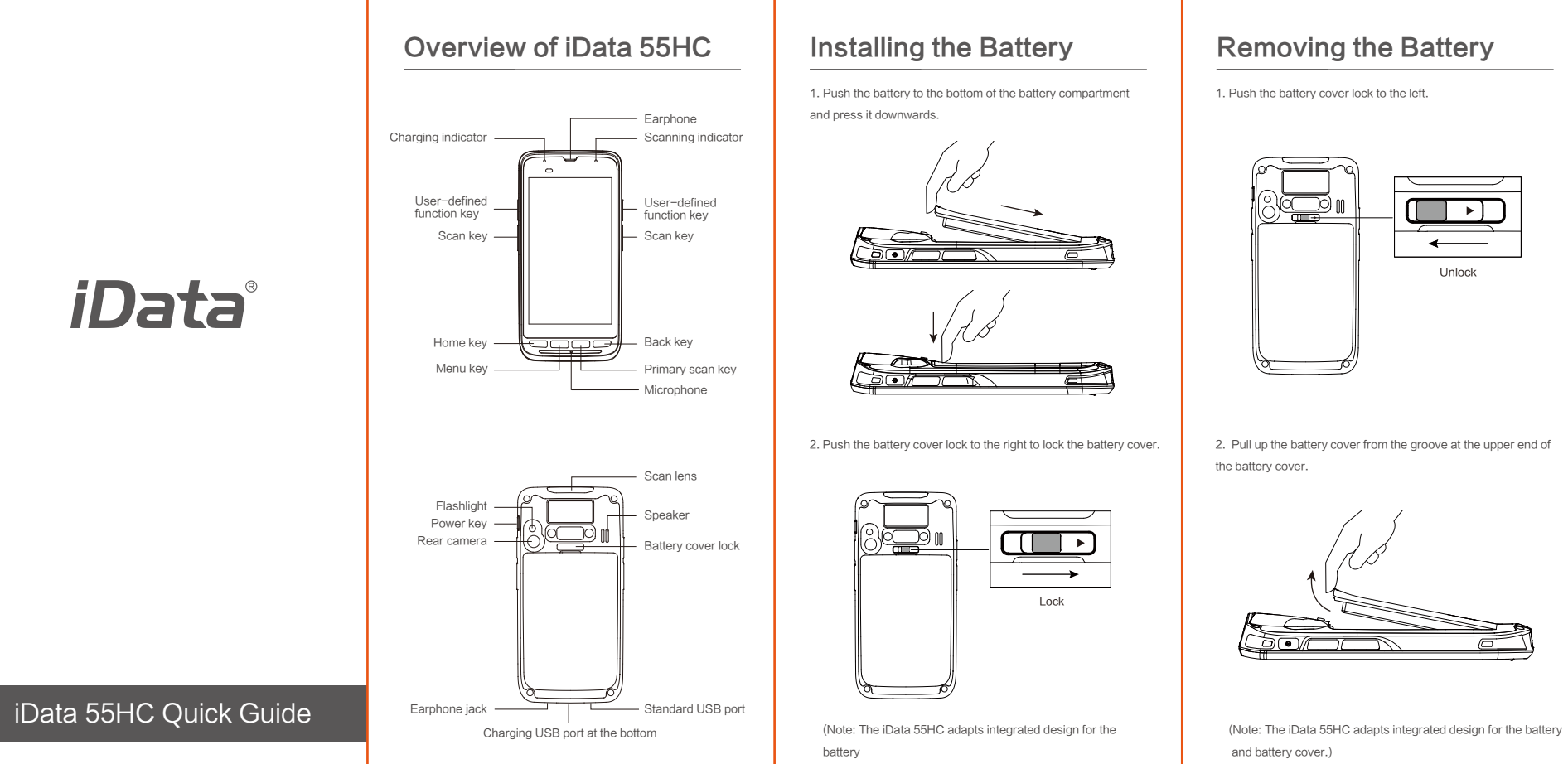

 $-2 -$ 

 $-1-$ 

Unlock

(Note: Micro SIM cards are applicable to the iData 50. After replacing a SIM card, restart the iData 50.)

 $-3-$ 

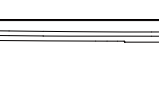

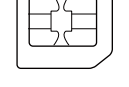

# iData®

1. Push the card cover by following the OPEN direction marked on the card cover.

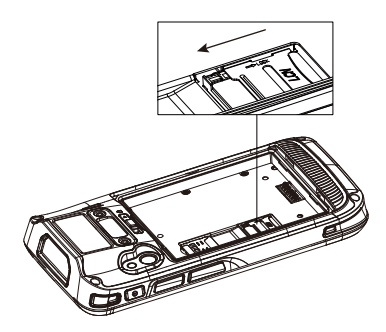

(Note: TF cards, namely Micro SD cards, are applicable to the iData 55HC. After replacing a TF card, restart the iData 55HC.)

1. Push the battery cover lock to the left.

# You can charge a battery by using:

Note: iScan is used to scan barcodes. By default, iScan is installed and scanning is enabled upon delivery of the device. You can down the latest version from the following address: http://t.cn/8k5hWCo

### To start the iScan program and enable scanning, do as follows:

# Enabling the Scan Function

1. Click the iScan icon on the menu page.

2. Click the blue slider on the right of Enable Barcode Scanning to enable the scanning function (if you click the slider again, the scanning function is disabled).

3. Press the yellow key to scan a barcode. When the scanning indicator becomes blue from red and a beep is heard, the barcode is scanned successfully.

### To enable the NFC function, do as follows:

# Enabling the NFC Function

- 1. Click the Settings icon on the menu page.
- 2. Select WIRELESS & NETWORKS/More > NFC.

- Shorten the time to sleep by selecting Settings > Display > Sleep.
- Set the screen brightness to a small value by selecting Settings > Display > Brightness.
- Disable functions that are not frequently used, for example, GPS, Bluetooh, Wi-Fi and 3G communication.

## Charging **Battery Safety Instructions**

3. Click the blue slider on the right to enable NFC (if you click the blue slider again, NFC is disabled).

4. Put an NFC card close to the back of the iData 55HC. After a beep is heard, the card is read successfully.

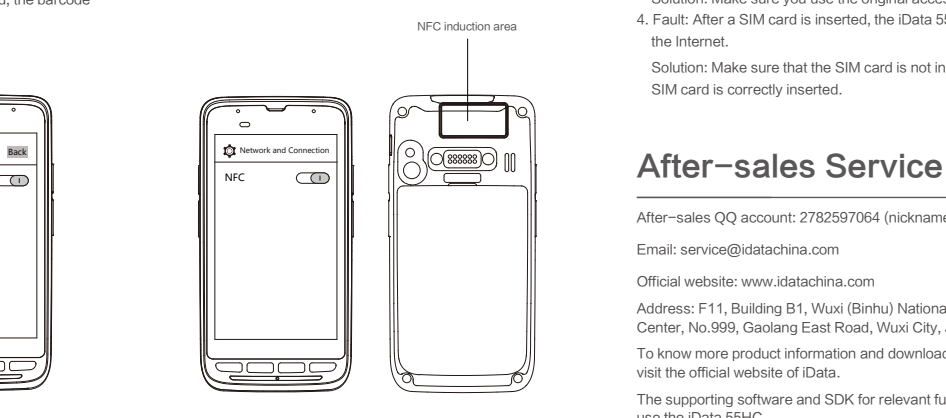

# **Troubleshooting**

#### 1. Charging stand;

2. 1-slot charging & communication stand / Bottom charging cable (to be purchased separately).

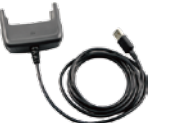

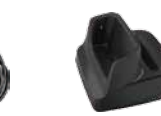

Bottom charging cable 1-slot charging &

communication stand / Charging stand

#### Description of charging indicator:

The following operations help obtain a longer standby duration of the device.

- The battery of the iData 55HC is a polymer battery. The battery and 5 the battery cover are integrated.
- Please use the charger specified by iData. Do not replace the desktop stand or adapter at random.
- When you first get the battery, the remaining battery volume may be around 50%. You may charge the iData 55HC by using the power adapter delivered with the iData 55HC or a desktop stand (to be purchased separately). Charge the iData 55HC for more than eight hours for the first time.
- Do not contact battery electrodes by using metal objects, for example, keys, or short circuit the battery electrodes.
- Do not put the battery in an environment that is too hot, too damp or corrosive. Do not squeeze or collide the battery.
- Do not store the battery on a long-term basis when the battery is empty or is full. Store the battery when the battery volume is around 50%.
- If you will not use the iData 55HC for a long time, please take out the battery from the iData 55HC.

When the battery is in the charging status, the charging indicator is in red.

When the battery is fully charged, the charging indicator is in green.

When the battery volume is low,

- (1) a message indicating that the battery volume is less than 20% is displayed on the screen.
- (2) the iData 55HC gives out a low battery prompt tone. (3) the charging indicator blinks in red.
- 

#### **Tips**

- 1)There is no warranty card, or the valid invoice is missing, or the warranty period has expired;
- 2) The damage is caused due to force majeure incidents, such as fire, flood, thunder and earthquake;
- 3) The damage is caused as a result of the user's failure to follow the user's manual on the use, maintenance and storage of the product.
- 4)The damage is caused due to the breakdown and repair of the device by non-authorized service personnel.
- 5) Normal wear or consumption of the product is found in its use.
- 6)The product cannot be used due to the reason related to the user's own internet connection and software problem.

If the battery swells or expands, please replace the battery in time.

- 1. Fault: The iData 55HC cannot be powered on. Solution: Charge the iData 55HC.
- 2. Fault: After the iData 55HC is connected to the charger, the charging identifier is not displayed.

 Solution: Charge the iData 55HC continuously for one hour. If the charging identifier is still not displayed, contact iData after-sales service personnel.

3. Fault: Charging is slow.

 Solution: Make sure you use the original accessory for charging. 4. Fault: After a SIM card is inserted, the iData 55HC cannot access the Internet.

 Solution: Make sure that the SIM card is not in arrears and that the SIM card is correctly inserted.

After-sales QQ account: 2782597064 (nickname: iData after-sales)

Email: service@idatachina.com

Official website: www.idatachina.com

Address: F11, Building B1, Wuxi (Binhu) National Sensing Information Center, No.999, Gaolang East Road, Wuxi City, Jiangsu Province

To know more product information and download detailed instructions, visit the official website of iData.

The supporting software and SDK for relevant functions help you better use the iData 55HC.

© 2017 Wuxi iData Technology Company Ltd. All Rights Reserved.

**Battery** 

# iData series product warranty card

Dear customer,

Thank you for choosing iData product. You may enjoy the following services after buying iData product:

- 
- 
- 
- 【Warranty of free repair service】
- 1) 12-month warranty is given to the device and battery and 3-month warranty is given to other accessories from the day of purchase against functional failure that is not caused due to manmade damage.
- 2) Our after-sale service department will mail out the repaired device within 24 hours after the device with any problem is received, so as to keep you wait for the shortest possible time.
- 3)A device of the same model will be provided free of charge for replacement of the device that cannot be used normally after being returned for repair due to the same problem for 3 times in 1 year.

The parts needed for the product repair service will be available for no more than 1 year after the product manufacturing ceases.

#### Note:

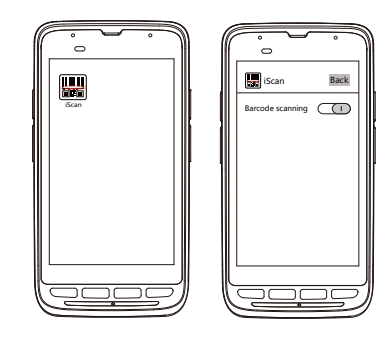

#### Reminder:

Please contact our customer service staff before sending any product to us.

- 
- 

### 【Warranty of paid repair service】

You may choose to use our paid repair service under the following circumstances (including but not limited to):

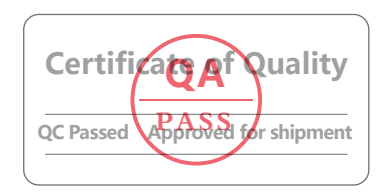